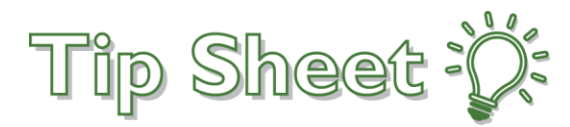

## **Viewing Radiology Images in MyChart**

Has your child ever had an X-ray or an MRI at Cincinnati Children's? These types of tests are called radiology studies. Today, you can view the radiologist's report in MyChart – and now you can also view the images! Follow the steps in this Tip Sheet to learn how.

## Try It Out

- 1. Click on the Switch button  $\left(\frac{1}{\sqrt{2\pi}}\right)$  in the upper right corner.
- 2. Select your child's name.
- 3. From your/your child's MyChart Menu to the left, click **Test Results**. You can also search "test results" using the menu search at the top.
- 4. Locate a recent radiology study, such as a knee X-ray.
- 5. Look for the link that reads, "**Click here to view full-resolution images**." It is located under the **View Images** title, found below the Study Result.

**View Images** 

 $\overline{G}$ 

- 6. A **Patient Results** screen with a dark teal background will open in a new window.
- 7. Double-click on the study link shown in this window.

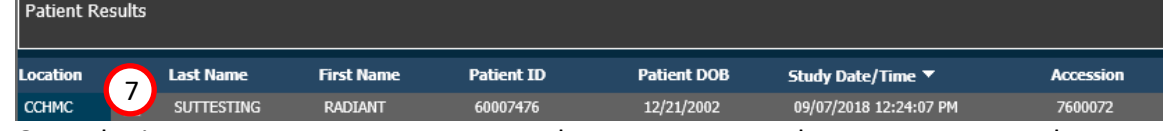

8. Once the image appears on your screen, there are some tools you can use to enhance your experience.

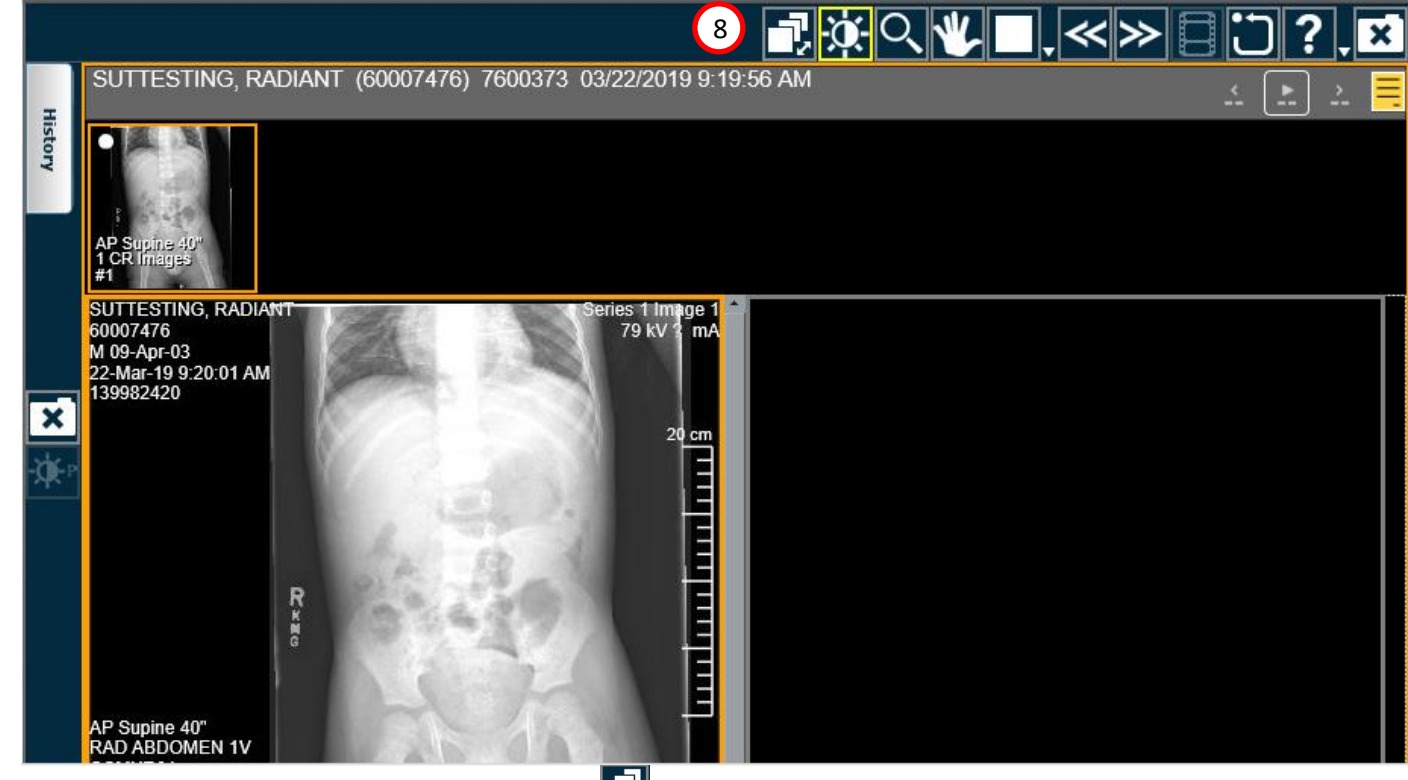

9. The icon featuring a set of **three rectangles** (**D**) allows you to scroll the image.

- 10. The sun icon (**[20]** will brighten the image. Simply click once on the image and scroll up and down with your mouse to brighten and/or darken the image.
- 11. The **magnifying glass** (**Quality**) will allow you to zoom in or out.
- 12. The **hand** icon (**NM**) will move the image in the window.
- 13. The square box icon ( $\Box$ ) allows you to switch from a single image to multiple images on the screen (if multiple views are available).

## What Does It Mean If I Get an Error?

If you try to view an image and you get an error message, this means that an image is not available for that particular radiology study. Here's an example of what that type of error may look like:

ırch criteria could be foun

## Questions?

- If you have any questions regarding MyChart in general or any of the features found in MyChart please call the MyChart Help Desk at 513-636-5019, or toll-free at 1-877-508-7607.
- If you have a question about a specific radiology study or the image that you're viewing in MyChart, please contact the Cincinnati Children's Radiology team. Look for the **send a question to the radiologist** link at the top of the Test Results page in MyChart.